# **ACH550**

**Installationshandbuch BACnet/IP Routermodul RBIP-01**

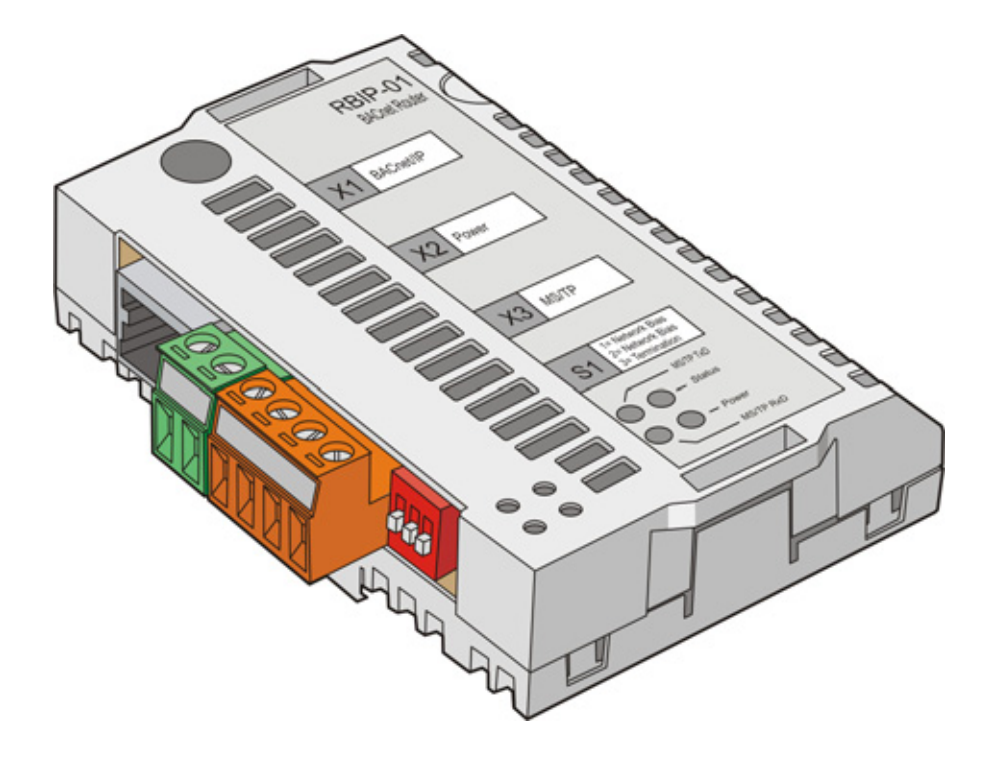

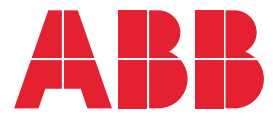

# <span id="page-1-0"></span>**RBIP-01 Router- und ACH550 Frequenzumrichter-Handbücher**

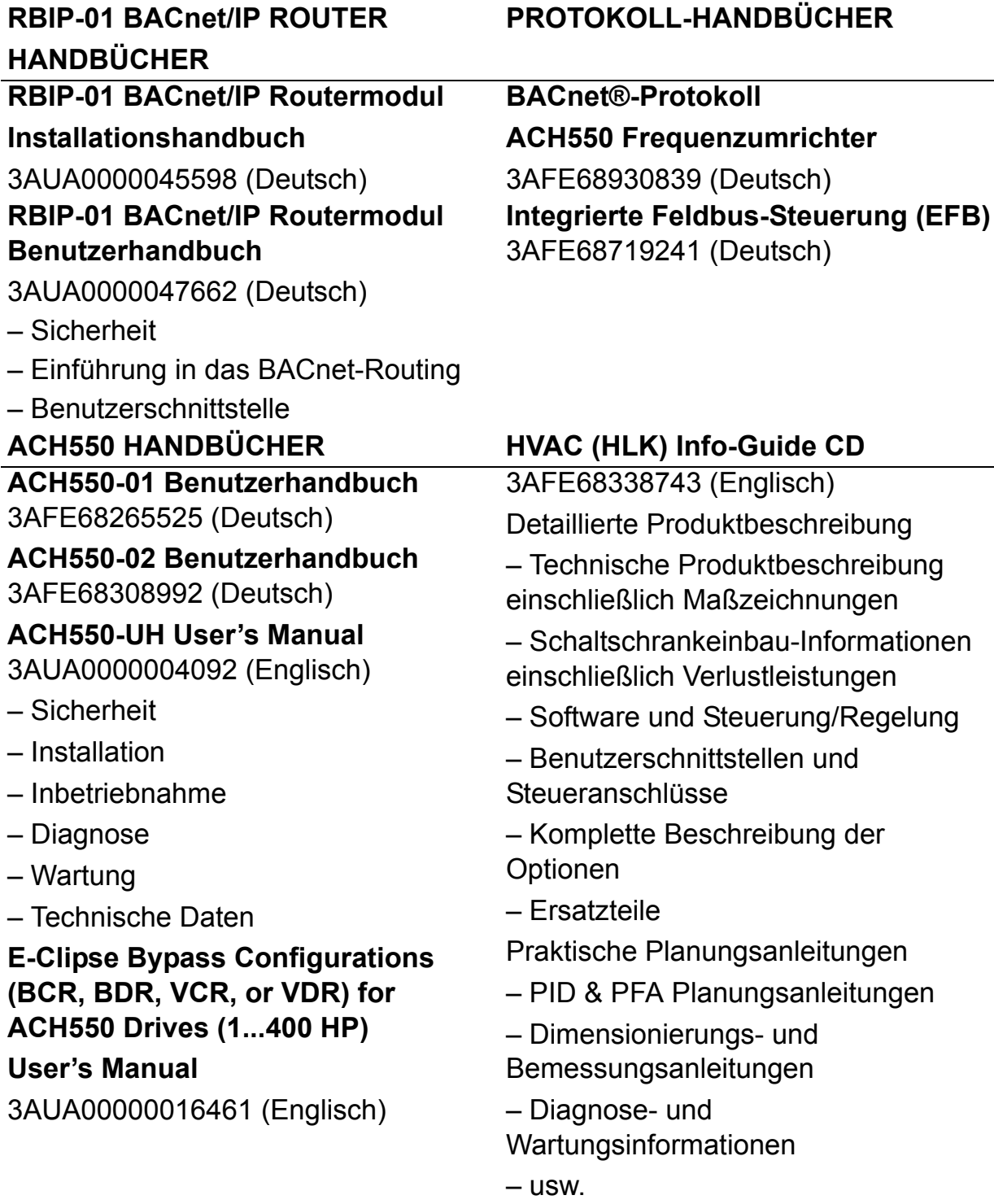

BACnet® ist ein eingetragenes Warenzeichen der ASHRAE.

# BACnet/IP Routermodul RBIP-01

**Installationshandbuch**

3AUA0000045598 Rev B **DE** GÜLTIG AB: 25.02.2010

2010 ABB Oy. Alle Rechte vorbehalten.

## <span id="page-4-3"></span><span id="page-4-1"></span><span id="page-4-0"></span>**Übersicht**

Dieses Kapitel enthält die allgemeinen Sicherheitsvorschriften, die bei Installation und Betrieb des RBIP-01 BACnet/IP-Routermoduls beachtet werden müssen.

Der Inhalt dieses Kapitels muss aufmerksam gelesen und bei der Arbeit am oder mit dem Modul beachtet werden.

Zusätzlich zu den folgenden Sicherheitsvorschriften müssen auch die Sicherheitsvorschriften des Antriebs, an dem Sie arbeiten, strikt eingehalten werden.

### <span id="page-4-2"></span>**Allgemeine Sicherheitsvorschriften**

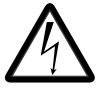

**WARNUNG!** Alle elektrischen Installations- und Wartungsarbeiten am Antrieb müssen von qualifiziertem Fachpersonal ausgeführt werden. Der Antrieb und angeschlossene Einrichtungen müssen ordnungsgemäß geerdet werden.

Arbeiten Sie nicht an einem Antrieb, der an die Spannungsversorgung angeschlossen ist. Warten Sie nach dem Trennen von der Spannungsversorgung 5 Minuten, damit sich die Zwischenkreiskondensatoren entladen können, bevor Sie Arbeiten am Frequenzumrichter, dem Motor oder dem Motorkabel ausführen. Prüfen Sie (mit einem Spannungsmessgerät), ob der Antrieb vor Beginn der Arbeiten tatsächlich spannungsfrei ist.

An den Motorkabelanschlüssen des Frequenzumrichters liegt eine gefährlich hohe Spannung an, wenn die Netzspannungsversorgung eingeschaltet ist, unabhängig davon, ob der Motor in Betrieb ist.

Innerhalb des Frequenzumrichters können gefährlich hohe Spannungen durch extern gespeiste Steueranschlüsse vorhanden sein, auch dann, wenn die Spannungsversorgung des

Frequenzumrichters abgeschaltet ist. Bei allen Arbeiten an der Einheit ist die erforderliche Vorsicht geboten. Die Nichtbeachtung dieser Anweisungen kann zu Verletzungen und/oder tödlichen Unfällen führen.

# <span id="page-6-0"></span>**Inhaltsverzeichnis**

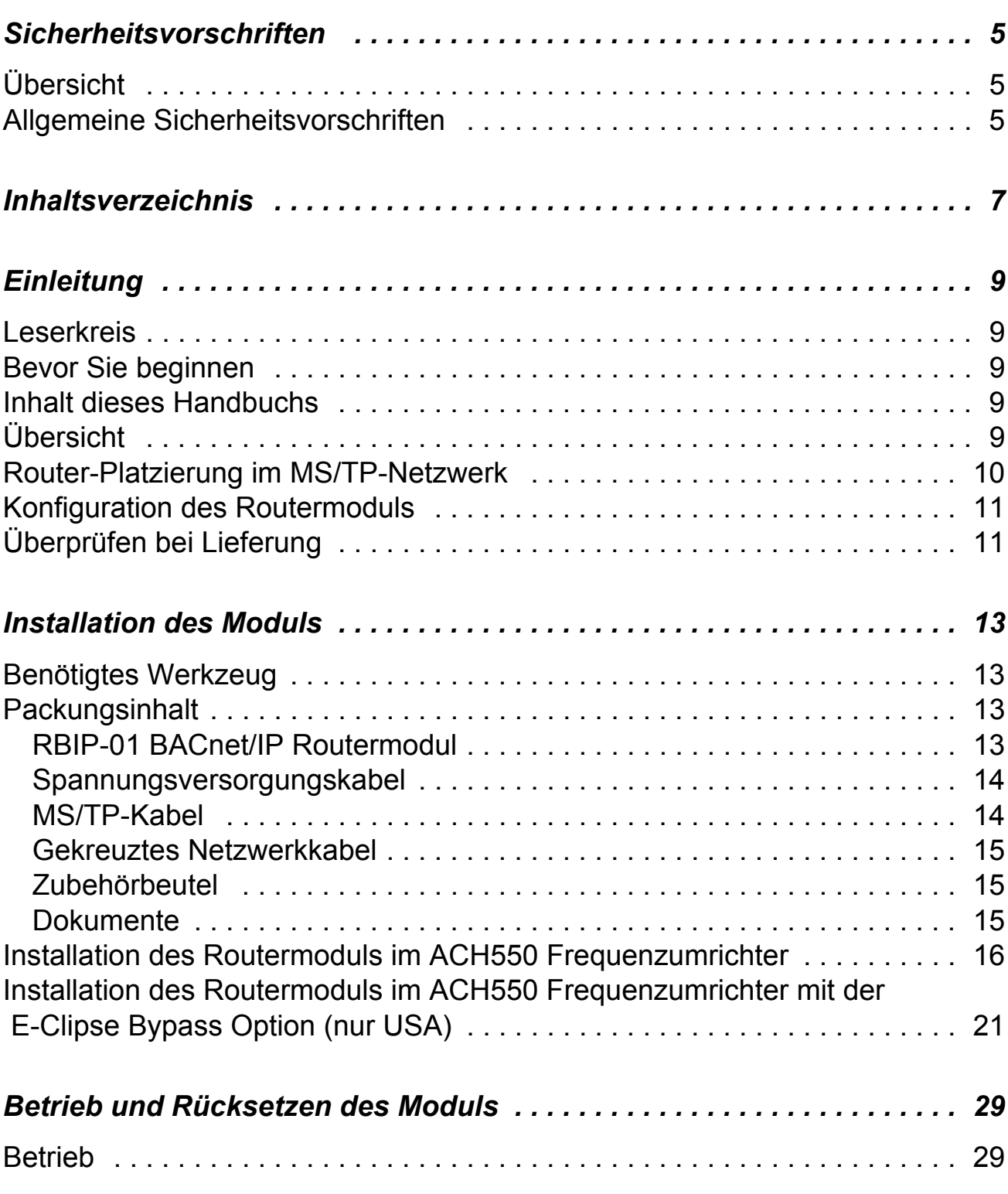

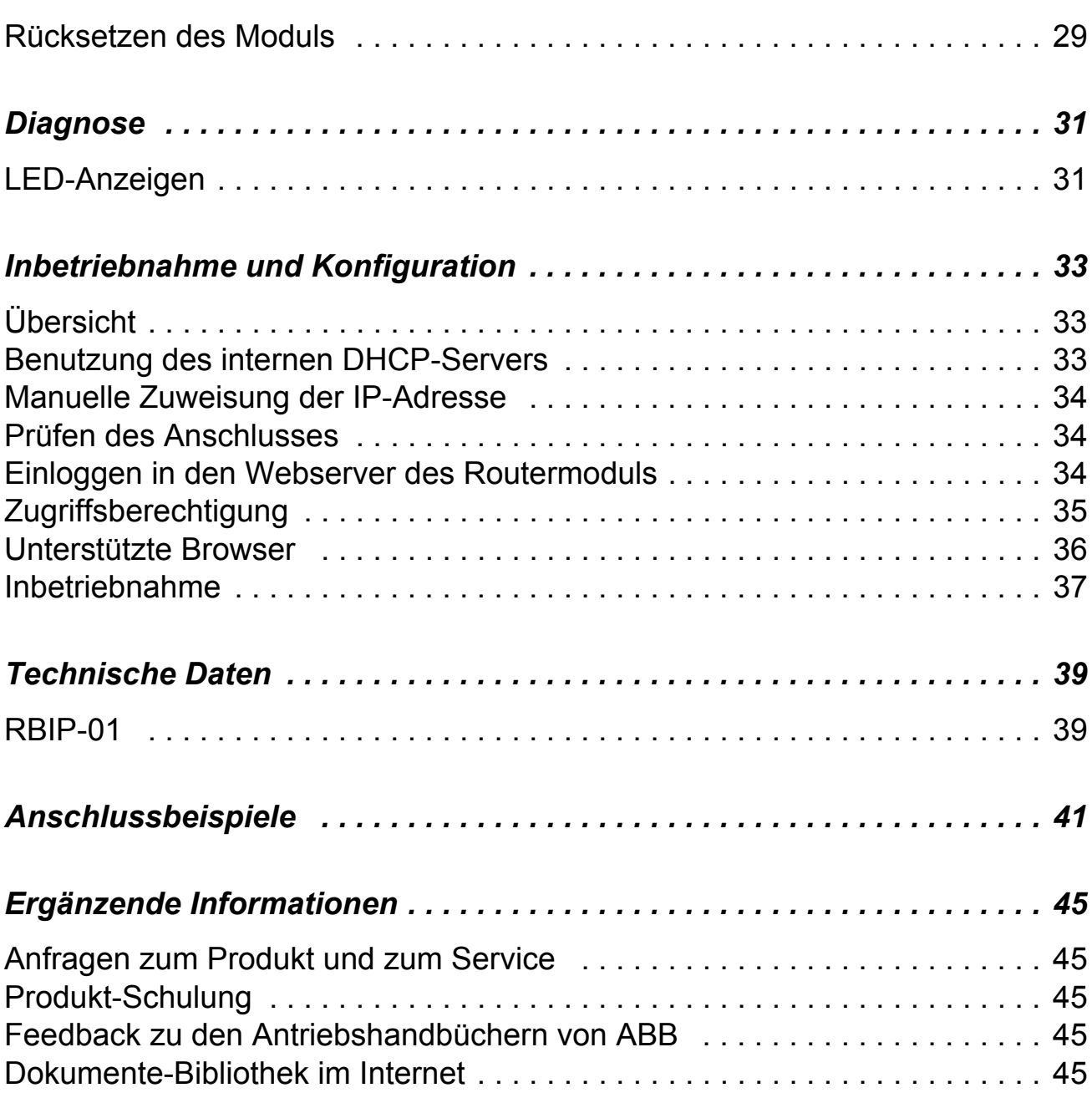

# <span id="page-8-0"></span>**Einleitung**

#### <span id="page-8-1"></span>**Leserkreis**

Dieses Handbuch ist für die Personen bestimmt, die für die Installation eines RBIP-01 BACnet/IP-Routermoduls verantwortlich sind. Der Leser sollte über Grundkenntnisse der Elektrotechnik, Gebäude-Automation und Steuerungs-/Regelungsnetzwerke (BACnet), elektrische Verdrahtung und den Betrieb des Antriebs verfügen.

#### <span id="page-8-2"></span>**Bevor Sie beginnen**

Es wird vorausgesetzt, dass der Antrieb installiert und betriebsbereit ist, bevor die Installation des Moduls beginnt.

Zusätzlich zum üblichen Installationswerkzeug müssen während der Installation die Handbücher des Antriebs bereit liegen, da sie wichtige Informationen enthalten, die nicht zum Inhalt dieses Handbuchs gehören. Auf die Antriebshandbücher wird zu verschiedenen Punkten dieses Handbuchs Bezug genommen.

#### <span id="page-8-3"></span>**Inhalt dieses Handbuchs**

Dieses Handbuch enthält Informationen zur Verdrahtung und Installation des Routermoduls.

#### <span id="page-8-4"></span>**Übersicht**

Das BACnet/IP-Routermodul RBIP-01 ist ein BACnet-Router. Es passt als steckbares Modul in das Frequenzumrichtergehäuse und ist voll kompatibel mit allen ACH550 Standard Drive-Frequenzumrichtern für HLK einschließlich der älteren Produktgenerationen des ACH550.

Weitere Informationen siehe *[RBIP-01 Router- und ACH550](#page-1-0)  [Frequenzumrichter-Handbücher](#page-1-0)*. Standardmäßig werden die Dokumente in elektronischer Form im Routermodul gespeichert. Beachten Sie, dass der Benutzer **admin** Dokumente im Modul

speichern oder Dokumente, die im Webserver gespeichert sind, löschen kann.

### <span id="page-9-0"></span>**Router-Platzierung im MS/TP-Netzwerk**

In diesem Handbuch wird entsprechend der Empfehlung vorausgesetzt, dass das RBIP-01 BACnet/IP-Routermodul in einem ACH550 Frequenzumrichter an einem Ende des MS/TP -Netzes installiert wird.

Die Verdrahtung beginnt mit dem Frequenzumrichter ACH550 (das erste Ende des Segments), wird im Frequenzumrichter zum Routermodul und dann zu den nächsten Stationen auf dem MS/ TP-Segment fortaesetzt.

**Hinweis:** T -Anschlüsse sind in MS/TP-Netzwerken nicht zulässig.

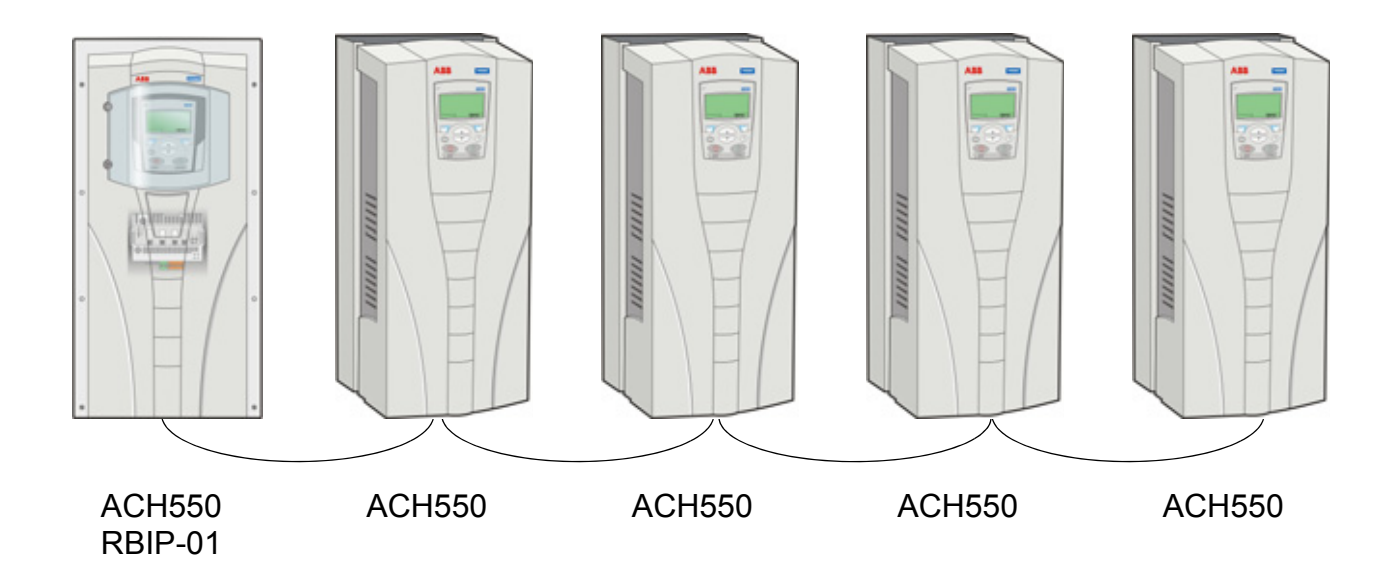

Weitere Informationen siehe *[RBIP-01 Router- und ACH550 Fre](#page-1-0)[quenzumrichter-Handbücher](#page-1-0)*. Standardmäßig werden die Dokumente in elektronischer Form im Webserver des Routermoduls gespeichert. Die Frontseite des Handbuchs *ACH550 BACnet Protokoll ACH550 Frequenzumrichter* (3AFE68930839 [Deutsch]) zeigt ein Anschlussbeispiel des ACH550 Frequenzumrichters mit BACnet. Siehe auch *[Anschlussbeispiele](#page-40-1)* auf Seite [41.](#page-40-1)

#### <span id="page-10-0"></span>**Konfiguration des Routermoduls**

Das RBIP-01 BACnet/IP-Routermodul enthält einen integrierten Webserver für eine einfache Konfiguration. Dieses Installationshandbuch beschreibt alle notwendigen Schritte für den Zugriff auf den Webserver.

Die gesamte relevante Dokumentation, einschließlich der Betriebsanleitungen, sind standardmäßig im Verzeichnis **Help** des Webservers gespeichert. Mit dem Adobe Acrobat Reader ist der Zugriff auf diese Dokumente möglich.

### <span id="page-10-1"></span>**Überprüfen bei Lieferung**

Die Lieferung des RBIP-01 BACnet/IP-Routermoduls enthält:

- das RBIP-01 BACnet/IP Routermodul
- vorkonfektioniertes Kabel für die Spannungsversorgung
- BACnet MS/TP Anschlusskabel
- gekreuzte Netzwerkkabel (Bitte beachten: das Kabel befindet sich in der Verpackung unter einer Klappe.)
- zwei Montageschrauben (M3x10)
- Kabelbinder
- zwei zusätzliche Abschlusswiderstände (120 Ohm)
- zwei Etiketten ROUTER INSIDE
- dieses Handbuch.

Weitere Information zum Inhalt des Pakets siehe Abschnitt *[Packungsinhalt](#page-12-4)* auf Seite 13.

*12*

### <span id="page-12-1"></span><span id="page-12-0"></span>**Benötigtes Werkzeug**

Für die Montage des Routermoduls wird das folgende Werkzeug benötigt:

- Schraubendreher, Klinge 4...5 mm
- Schraubendreher, Kreuzschlitz 4...5 mm (Phillips)
- Seitenschneider
- Inhalt des RBIP-01 BACnet/IP Routermodul-Pakets
- Ein PC mit folgenden Mindestanforderungen:
	- Eingebaute oder externe Netzwerk-**Schnittstellenkarte**
	- Ein installierter Web-Browser.

### <span id="page-12-4"></span><span id="page-12-3"></span><span id="page-12-2"></span>**Packungsinhalt**

#### **RBIP-01 BACnet/IP Routermodul**

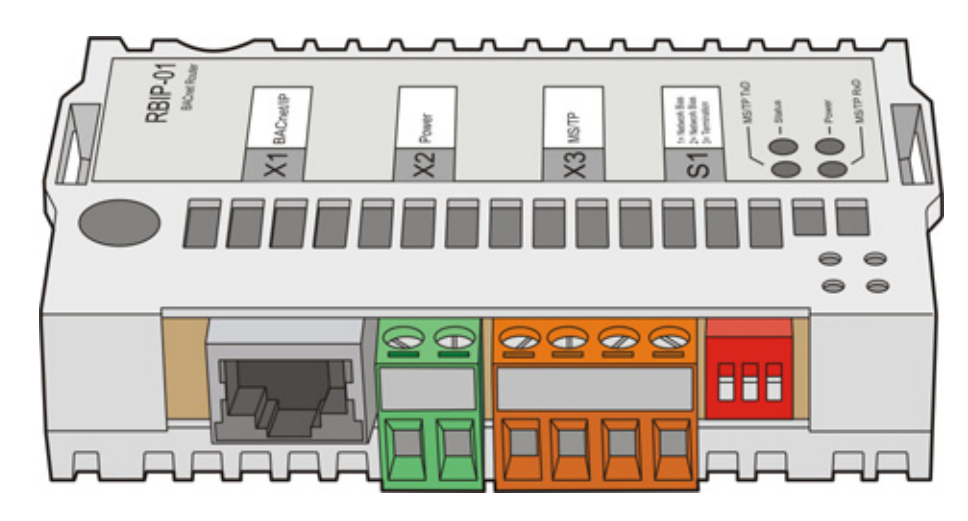

Neben dem Routermodul gehören folgende Teile zum Lieferumfang:

#### <span id="page-13-0"></span>**Spannungsversorgungskabel**

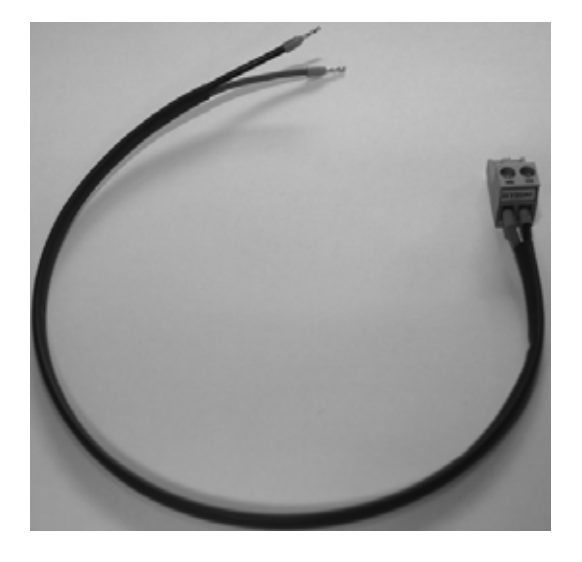

Mit dem Spannungsversorgungskabel wird das Modul an die interne 24 V DC-Spannungsquelle an den Klemmen 10 und 11 des Frequenzumrichters angeschlossen.

Das Kabel ist vorkonfektioniert und darf nicht ausgetauscht werden.

Wenn eine externe Spannungsquelle benutzt werden soll, muss das Kabel vom

Klemmenblock (grüner Anschluss) abgeklemmt werden.

Schließen Sie die externe Spannungsversorgung an diesen Anschluss an (AC oder DC; Strom und Spannung siehe *[Technische Daten](#page-38-2)* auf Seite [39](#page-38-2)).

#### <span id="page-13-1"></span>**MS/TP-Kabel**

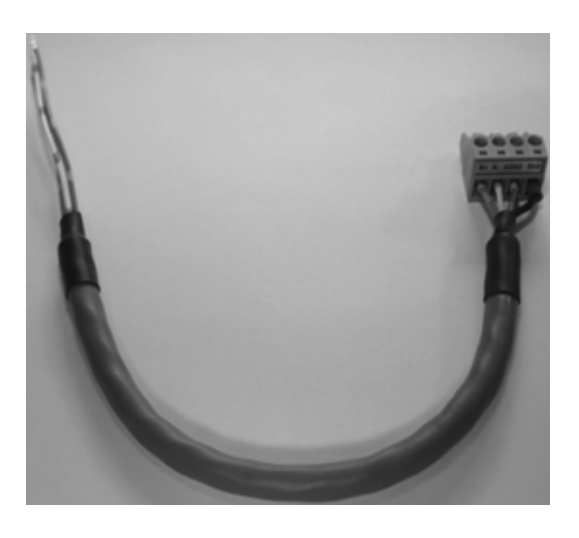

Mit dem BACnet MS/TP-Kabel erfolgt der Anschluss an die MS/TP-Klemmen 29, 30 und 31 des Frequenzumrichters. Das Kabel ist vorkonfektioniert und darf nicht ausgetauscht werden.

Es wird empfohlen, ein Belden 9842 oder ein vergleichbares Kabel zu benutzen. Belden 9842 ist ein zweifach verdrilltes, geschirmtes Zweileiterka-

bel mit einer Wellenimpedanz von 120 Ohm.

#### <span id="page-14-0"></span>**Gekreuztes Netzwerkkabel**

Das Routermodul-Paket enthält ein gekreuztes Netzwerkkabel. Das Kabel befindet sich unter einer Klappe im Paket. Verwenden Sie dieses Kabel nur für die Inbetriebnahme des Routermoduls. Es ist nicht für die Verwendung bei anderen Aufgaben nach der Inbetriebnahme des Moduls geeignet.

#### <span id="page-14-1"></span>**Zubehörbeutel**

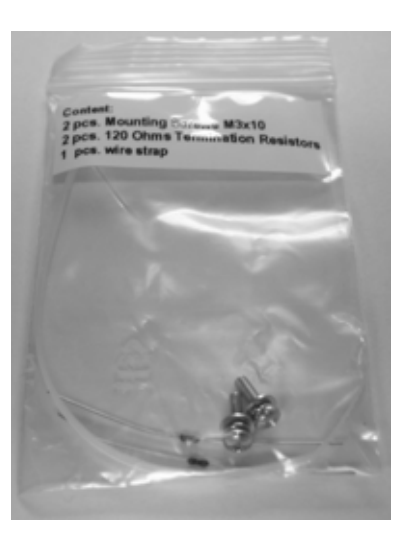

Der Zubehörbeutel enthält zwei Montageschrauben, zwei externe 120 Ohm Abschlusswiderstände und einen Kabelbinder.

#### <span id="page-14-2"></span>**Dokumente**

Sie können das Etikett ROUTER INSIDE auf dem Gehäuse des Frequenzumrichters und/oder auf dem Verteiler-/Schaltschrank, in den er eingebaut ist, anbringen. Dadurch wird es einfacher, den Router zu finden.

Dieses Handbuch, das *RBIP-01 BACnet/IP Routermodul Installationshandbuch*, ist ebenfalls im gelieferten Paket enthalten.

## <span id="page-15-0"></span>**Installation des Routermoduls im ACH550 Frequenzumrichter**

In diesem Abschnitt werden die für die Installation des Routermoduls im Frequenzumrichter notwendigen Schritte beschrieben.

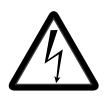

**WARNUNG!** Schalten Sie vor Beginn der Installation die Spannungsversorgung des Antriebs ab. Warten Sie fünf Minuten, um sicherzustellen, dass die Kondensatorbatterie des Frequenzumrichters entladen ist. Schalten Sie alle gefährlichen Spannungen ab, die von extern gespeisten Steuerkreisen an den Ein- und Ausgängen des Frequenzumrichters anliegen können.

**Hinweis:** Schließen Sie das Routermodul erst an das Netzwerk an, nachdem die Inbetriebnahme des Moduls abgeschlossen ist!

1. Vor der Installation die Spannungsversorgung abschalten und mindestens 5 Minuten warten, damit die Kondensatorbatterie des Frequenzumrichters entladen ist. Weitere Informationen siehe *[Sicherheitsvorschriften](#page-4-3)*.

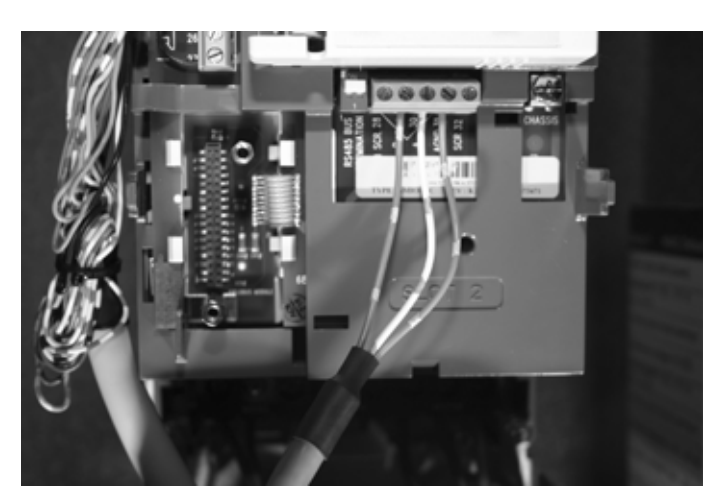

2. Den Anschluss des MS/TP-Kabels an die Klemmen des integrierten Feldbusses (Embedded Fieldbus, EFB) wie in der Abbildung dargestellt ausführen.

**Hinweis:** Schließen Sie nicht den Kabelschirm an den Frequenzumrichter an!

Anschlussbeispiele siehe Handbuch *ACH550 BACnet Protokoll ACH550 Frequenzumrichter* (3AFE68930839 [Deutsch]), Kapitel *Installation*, Abschnitt *Hardware-Installation*.

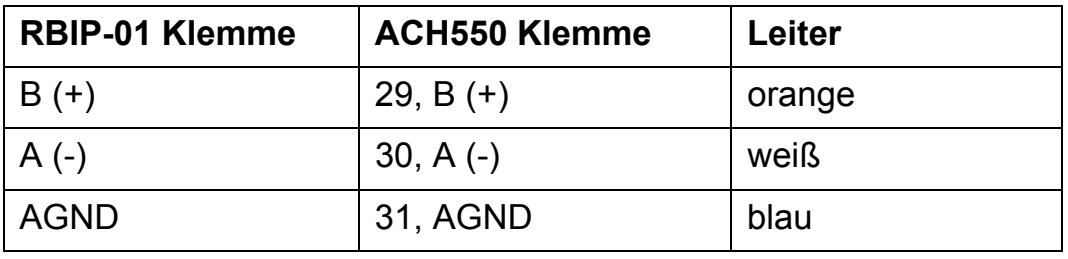

Die Leiter in der Reihenfolge anschließen, wie in der folgenden Tabelle beschrieben.

3. Am ersten Ende des MS/TP-Netzwerks müssen die DIPSchalter des Frequenzumrichter auf Position ON gestellt werden, um den Abschluss des Frequenzumrichters zu aktivieren. Die DIP-Schalter befinden sich auf der linken Seite des EFB-Anschlusses (siehe Bild von Schritt 2).

**Hinweis:** Alternativ können die im Lieferumfang enthaltenen 120 Ohm Abschlusswiderstände benutzt werden.

Siehe auch *[Anschlussbeispiele](#page-40-1)* auf Seite [41](#page-40-1) und Schritt 9 in diesem Abschnitt.

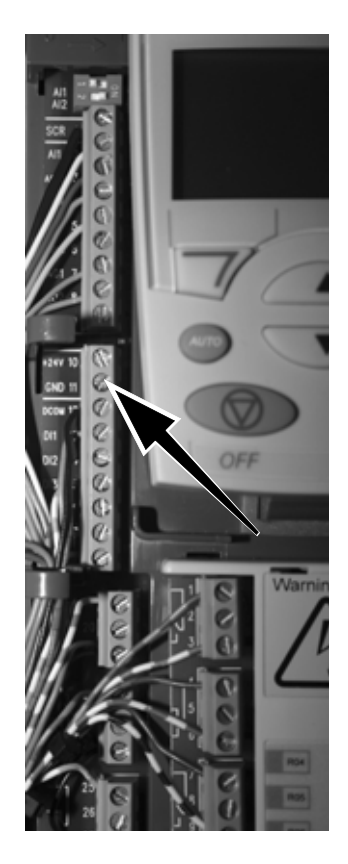

4. Anschluss der Modul- Spannungsversorgung an den internen 24 V DC-Anschluss an den Klemmen 10 und 11.

Die Spannungsversorgung kann auch durch eine externe Spannungsquelle erfolgen. Siehe Abschnitt *[Spannungsversorgungska](#page-13-0)[bel](#page-13-0)* auf Seite 14.

Der Frequenzumrichter kann einen Strom von 250 mA liefern, das Routermodul benötigt 200 mA.

**Hinweis**: Wenn eine externe Spannungsquelle benutzt wird, muss sichergestellt werden, dass die Spannung nicht höher ist, als in den technischen Spezifikationen des Routermoduls angegeben.

Die Leiter in der Reihenfolge anschließen, wie in der folgenden Tabelle beschrieben.

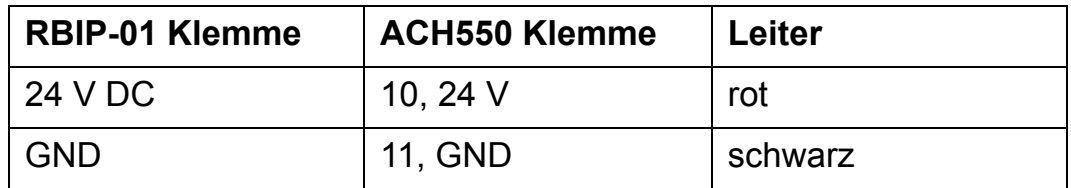

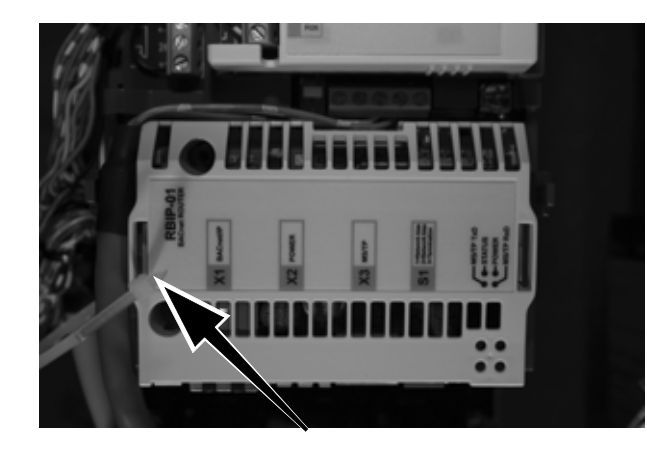

5. Das MS/TP-Kabel mit dem mitgelieferten Kabelbinder am Modul fixieren.

Abhängig vom Frequenzumrichtertyp wird das Kabel entweder auf der rechten oder linken Seite des Moduls fixiert.

Ziehen Sie den Kabelbinder fest und schneiden Sie die überschüssige Kunststofflasche mit einem Seitenschneider ab.

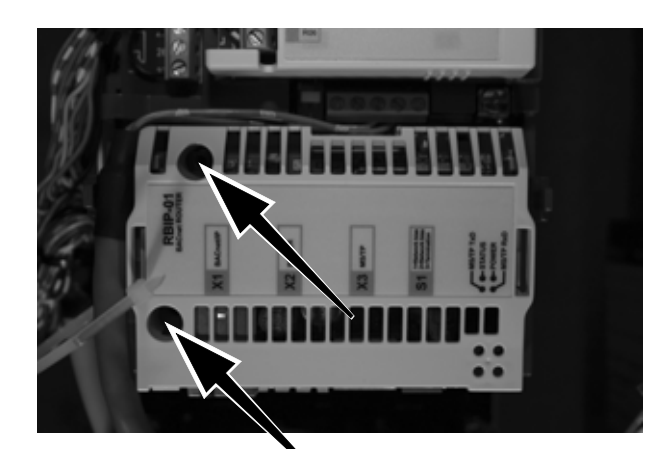

6. Das Modul auf der Regelungseinheit des Frequenzumrichters mit den zwei M3x10 Schrauben an den vorgesehenen Schrauböffnungen festschrauben.

**Hinweis:** Frequenzumrichter und Routermodul dürfen nicht ohne die beiden Schrauben betrieben werden, da diese die interne Masseverbindung (PE) herstellen!

- 7. Das Spannungsversorgungskabel an den grünen Stecker des Routermoduls anschließen. Das MS/TP-Kabel an den orangefarbenen MS/TP-Anschluss des Routermoduls anschließen. Die Kabelanschlüsse sind entsprechend gekennzeichnet um vertauschte Kabel oder eine falsche Polung zu vermeiden.
- 8. Wenn mehre MS/TP-Geräte an das Netzwerk angeschlossen sind, werden die MS/TP-Leiter des Segmentkabels an die B (+), A (-), AGND Klemmen und an Schirm (Schirmung) angeschlossen. Die Klemmen des vorkonfektionierten Kabels sind für Kabelguerschnitte bis 2.5 mm<sup>2</sup> ausgelegt.

Siehe auch *[Anschlussbeispiele](#page-40-1)* auf Seite [Seite 41](#page-40-1).

**Hinweis:** In einem BACnet MS/TP-Netz muss mindestens ein Paar von Pullup- und Pulldown-Widerständen (Network Bias) eingeschaltet sein. Zu diesem Zweck ist das Routermodul mit diesen Netz-Vorwiderständen ausgestattet. Mit dem ersten und zweiten DIP-Schalter des Routermoduls werden die Pullup- und Pulldown-Widerstände (beide 560 Ohm) geschaltet.

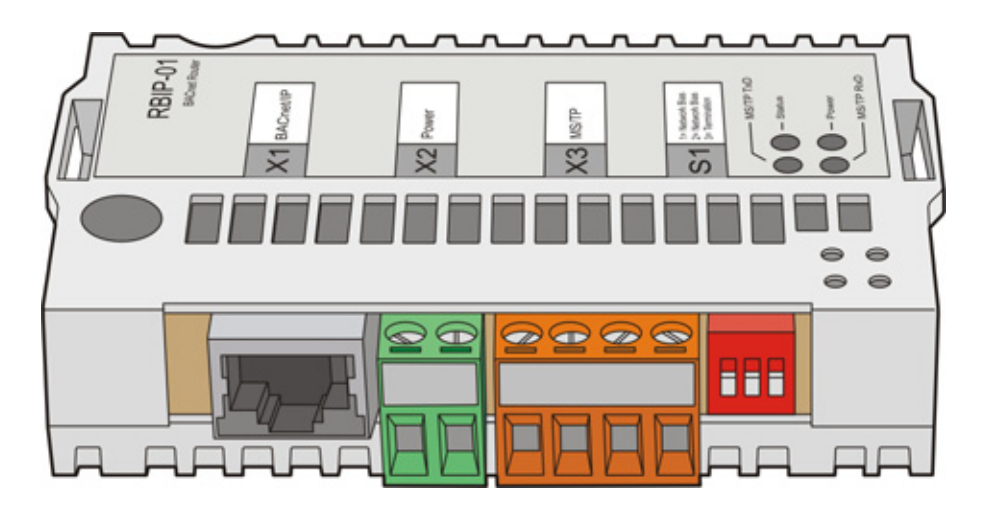

DIP-Schalter in der Abbildung auf der rechten Seite.

9. Wenn die internen DIP-Schalter des Frequenzumrichters benutzt werden, müssen die DIP-Schalter des Routermoduls auf Null gestellt werden (d.h. keine Benutzung der Pullup- und Pulldown-Widerstände des Routermoduls).

**Hinweis:** Beide Enden eines Segments müssen mit Abschlusswiderständen terminiert werden.

- 10. Der dritte DIP-Schalter des Routermoduls ist ein 120 Ohm Abschlusswiderstand. Wenn das Routermodul physisch nicht das letzte Gerät des Segments ist, muss der DIP-Schalter auf Null gestellt werden.
- 11. Das gekreuzte Netzwerkkabel an Buchse RJ-45 des Routermoduls mit dem Netzwerkanschluss Ihres PCs verbinden. Dafür kann ein Kat 5 STP Standardkabel verwendet werden. Vermeiden Sie eine parallele Kabelführung mit Leistungskabeln, wie z.B. Motorkabeln.
- 12. Die Spannungsversorgung des Antriebs wieder einschalten.
- 13. Warten, bis die orangefarbene STATUS LED des Routermoduls abschaltet. Sie leuchtet in der Startphase nach dem Einschalten etwa 25 Sekunden. Beim ersten Start reagiert das Routermodul nicht.

Die blinkende orangefarbene STATUS LED nach dem Start zeigt an, dass das Modul mit Werkseinstellung arbeitet und zunächst in Betrieb genommen werden muss.

Weitere Informationen zu den LED-Anzeigen des Routermoduls, siehe *[LED-Anzeigen](#page-30-2)* auf Seite [31](#page-30-2).

## <span id="page-20-0"></span>**Installation des Routermoduls im ACH550 Frequenzumrichter mit der E-Clipse Bypass Option (nur USA)**

In diesem Abschnitt wird erläutert, wie die Installation des Routermoduls im ACH550 Frequenzumrichter erfolgt, wenn die E-Clipse Bypass Option verwendet wird.

Der ACH550 Frequenzumrichter mit der E-Clipse Bypass-Option (nur USA) ist ein ACH550 Umrichter mit einstellbarer AC-Frequenz in einem intregrierten Paket mit einem Bypass-Motorstarter. Weitere Informationen siehe *E-Clipse Bypass Configurations for ACH550 Drives User's Manual (3AUA0000016461 [Englisch]).*

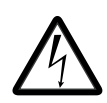

**WARNUNG!** Schalten Sie vor Beginn der Installation die Spannungsversorgung des Antriebs ab. Warten Sie fünf Minuten, um sicherzustellen, dass die Kondensatoren des Frequenzumrichters entladen sind. Schalten Sie alle gefährlichen Spannungen ab, die von extern gespeisten Steuerkreisen an den Ein- und Ausgängen des Frequenzumrichters anliegen können.

**Hinweis:** Schließen Sie das Routermodul erst an das Netzwerk an, nachdem die Inbetriebnahme des Moduls abgeschlossen ist!

1. Vor der Installation die Spannungsversorgung abschalten und mindestens 5 Minuten warten, damit die Kondensatorbatterie des Frequenzumrichters entladen ist. Weitere Informationen siehe *[Sicherheitsvorschriften](#page-4-3)* auf Seite [5](#page-4-3).

ngaan

2. Das Steckerelement von Klemme X1 des Umrichters entfernen.

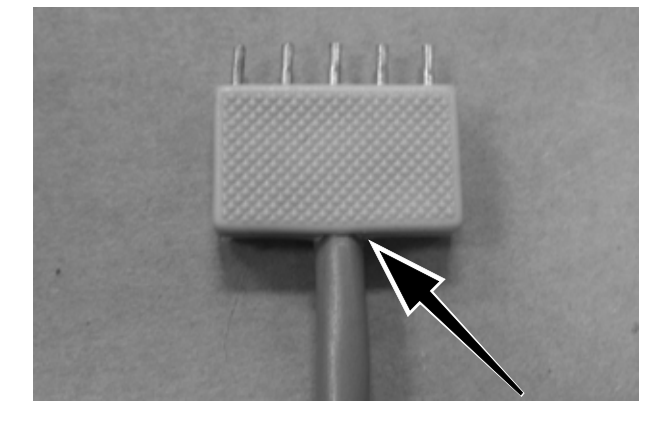

3. Das Kabel auf der Steckerseite so nahe wie möglich am Stecker abschneiden.

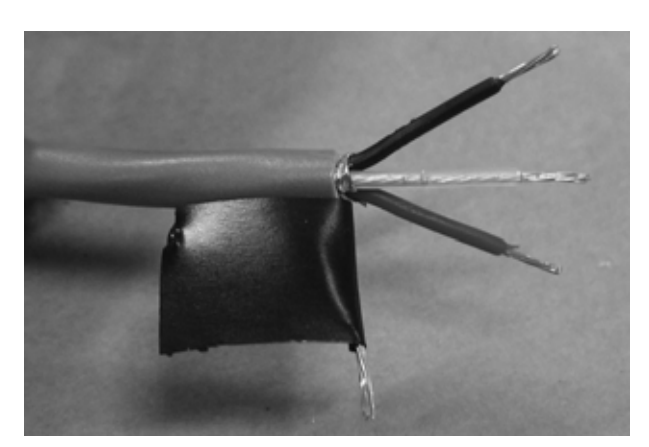

4. Das Kabel und die einzelnen Leiter abisolieren. Den Schirmleiter isolieren.

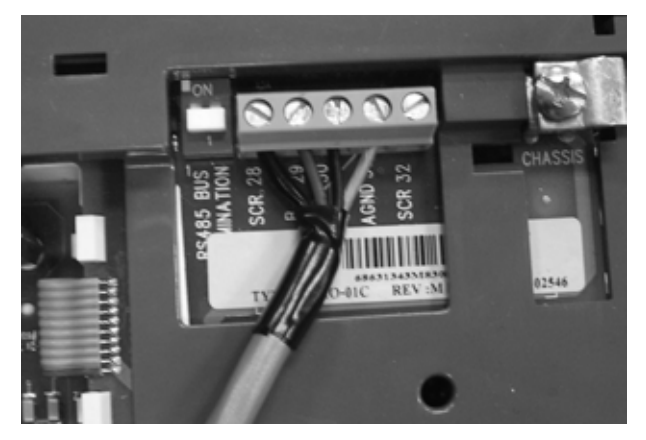

5. Das Kabel wie in der folgenden Abbildung und Tabelle gezeigt wieder an Klemme X1 anschließen.

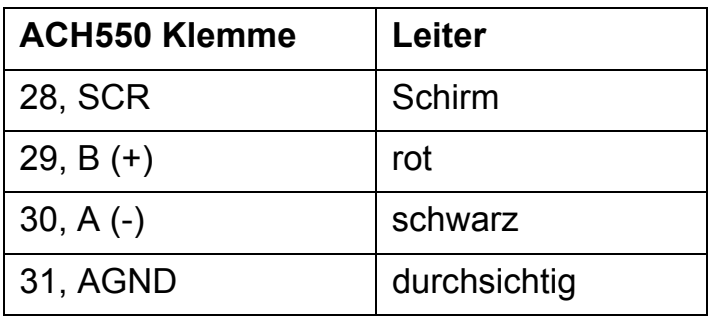

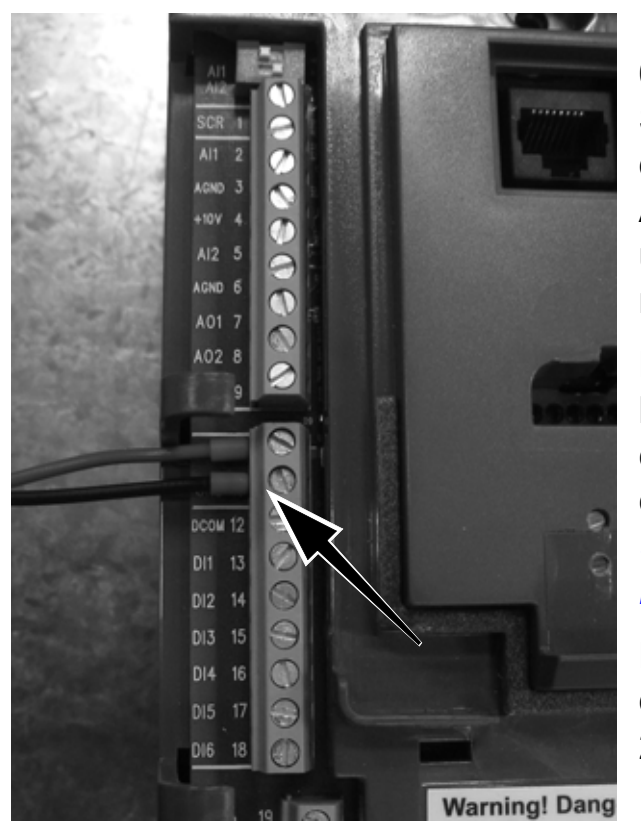

6. Anschluss der Modul-Spannungsversorgung an den internen 24 V DC-Anschluss des Frequenzumrichters an den Klemmen 10 und 11.

Die Spannungsversorgung kann auch durch eine externe Spannungsquelle erfolgen. Siehe Abschnitt *[Spannungsversorgungska](#page-13-0)[bel](#page-13-0)* auf [Seite 14](#page-13-0).

Der erforderliche Strom für das Routermodul beträgt 200 mA.

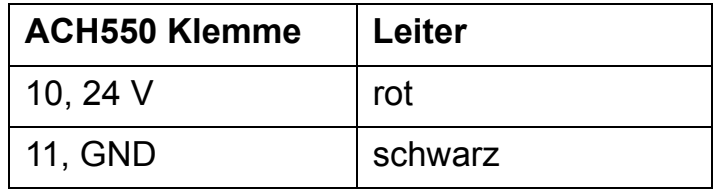

**Hinweis:** Wenn eine externe Spannungsquelle benutzt wird, muss sichergestellt werden, dass die Spannung nicht höher ist, als in den technischen Spezifikationen des Routermoduls angegeben.

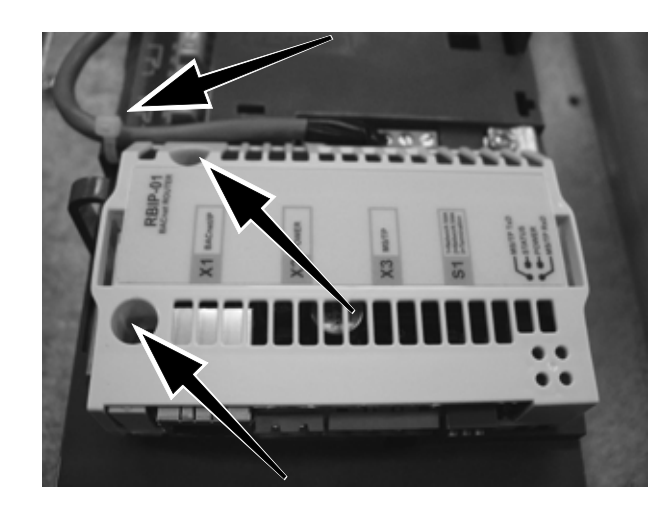

7. Das Kabel mit dem Kabelbinder an der Zugentlastung aus Kunststoff befestigen. Das Modul auf der Regelungseinheit des Frequenzumrichters mit den zwei M3x10 Schrauben montieren. Das Kabel nicht quetschen. Ziehen Sie den Kabelbinder fest und schneiden Sie die überschüssige Kunststofflasche mit einem Seitenschneider ab.

**Hinweis:** Frequenzumrichter und Routermodul dürfen nicht ohne die beiden Schrauben betrieben werden, da diese die interne Masseverbindung (PE) herstellen!

8. Das Spannungsversorgungskabel an den grünen Stecker des Routermoduls anschließen.

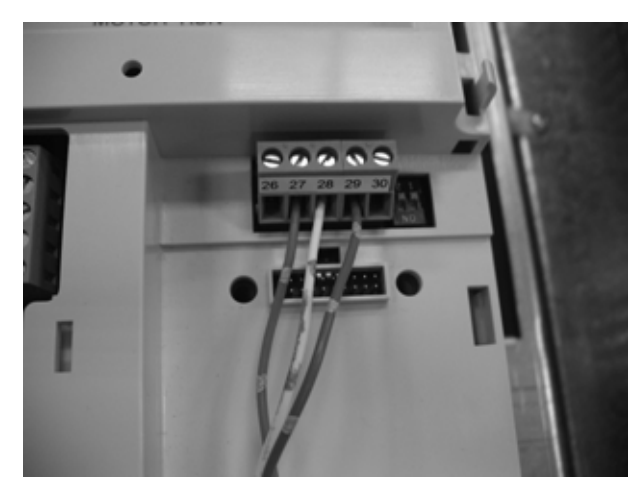

9. Für die Installation des E-Clipse Bypass ist das mitgelieferte MS/TP-Netzwerkkabel nicht lang genug. Das orangefarbene Steckerelement vom MS/TP-Netzwerkkabel entfernen. Das Kabel durch Belden 9842 oder ein gleichwertiges Kabel ersetzen. Das Kabel auf die erforderliche Länge kürzen und wie in Abbildung und Tabelle gezeigt an Klemme X1 von E-Clipse anschließen.

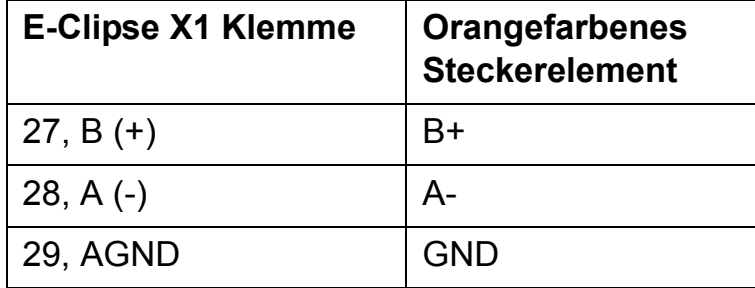

10. Wenn mehre MS/TP-Geräte an das Netzwerk angeschlossen sind, werden die MS/TP-Leiter des Segmentkabels an die B (+), A (-), AGND Klemmen und an Schirm (Schirmung) angeschlossen. Die Klemmen des vorkonfektionierten Kabels sind für Kabelquerschnitte bis 2,5 mm<sup>2</sup> ausgelegt.

Siehe auch *[Anschlussbeispiele](#page-40-1)* auf Seite [Seite 41](#page-40-1).

**Hinweis:** In einem BACnet MS/TP-Netz muss mindestens ein Paar von Pullup- und Pulldown-Widerständen (Network Bias) eingeschaltet sein. Zu diesem Zweck ist das Routermodul mit diesen Netz-Vorwiderständen ausgestattet. Mit dem ersten und zweiten DIP-Schalter des Routermoduls werden die Pullup- und Pulldown-Widerstände (beide 560 Ohm) geschaltet.

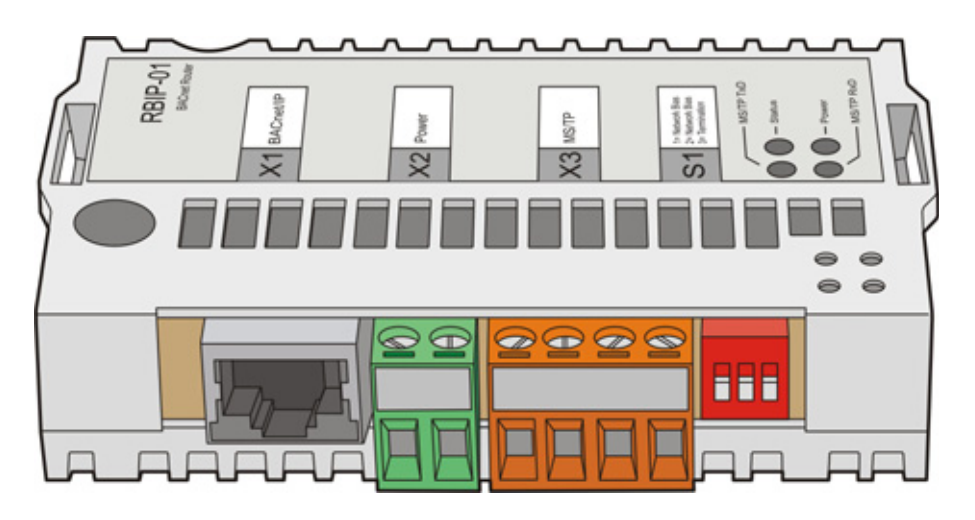

DIP-Schalter in der Abbildung auf der rechten Seite.

11. Wenn die internen DIP-Schalter des Frequenzumrichters benutzt werden, müssen die DIP-Schalter des Routermoduls auf Null gestellt werden (d.h. keine Benutzung der Pullup- und Pulldown-Widerstände des Routermoduls).

**Hinweis:** Beide Enden eines Segments müssen mit Abschlusswiderständen terminiert werden.

- 12. Der dritte DIP-Schalter des Routermoduls ist ein 120 Ohm Abschlusswiderstand. Wenn das Routermodul physisch nicht das letzte Gerät des Segments ist, muss der DIP-Schalter auf Null gestellt werden.
- 13. Das gekreuzte Netzwerkkabel an Buchse RJ-45 des Routermoduls mit dem Netzwerkanschluss Ihres PCs verbinden. Dafür kann ein Kat 5 STP Standardkabel verwendet werden. Vermeiden Sie eine parallele Kabelführung mit Leistungskabeln, wie z.B. Motorkabeln.
- 14. Die Spannungsversorgung des Antriebs wieder einschalten.
- 15. Warten, bis die orangefarbene STATUS LED des Routermoduls abschaltet. Sie leuchtet in der Startphase nach dem Einschalten etwa 25 Sekunden. Beim ersten Start reagiert das Routermodul nicht.

Die blinkende orangefarbene STATUS LED nach dem Start zeigt an, dass das Modul mit Werkseinstellung arbeitet und zunächst in Betrieb genommen werden muss.

Weitere Informationen zu den LED-Anzeigen des Routermoduls, siehe *[LED-Anzeigen](#page-30-2)* auf Seite [31](#page-30-2).

*28*

# <span id="page-28-0"></span>**Betrieb und Rücksetzen des Moduls**

#### <span id="page-28-1"></span>**Betrieb**

Nach der Installation und dem Einschalten der Spannungsversorgung startet der Betrieb des RBIP-01 BACnet/IP Routermoduls. Das Gerät ist für den Dauerbetrieb ausgelegt; es muss kein gesondertes Ein-/Ausschalten erfolgen.

Wenn das Routermodul abgeschaltet werden soll, muss der grüne Anschlussstecker abgezogen werden.

### <span id="page-28-2"></span>**Rücksetzen des Moduls**

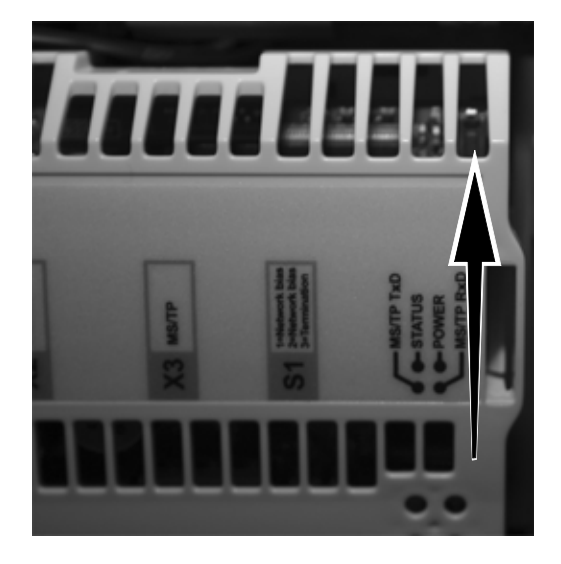

Das Modul ist mit einem internen Reset-Schalter versehen.

Der Schalter bietet folgende Funktionen:

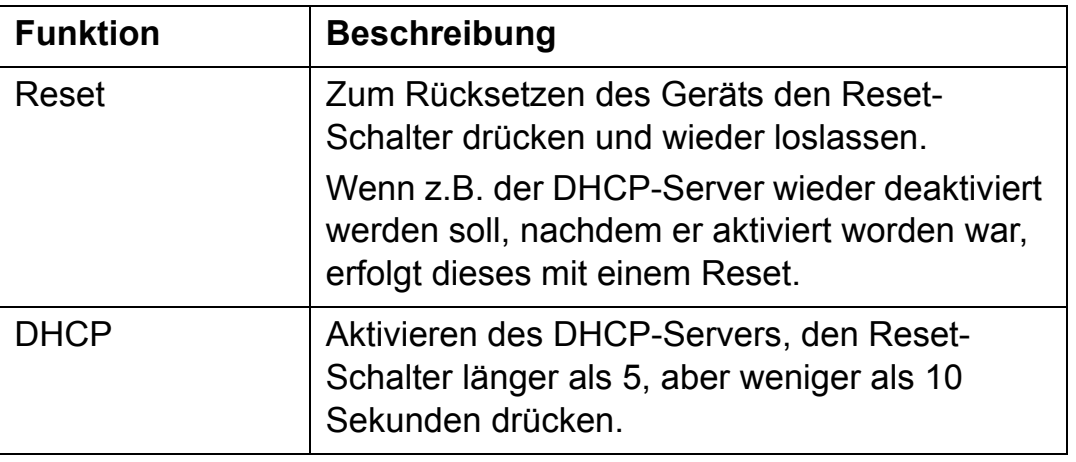

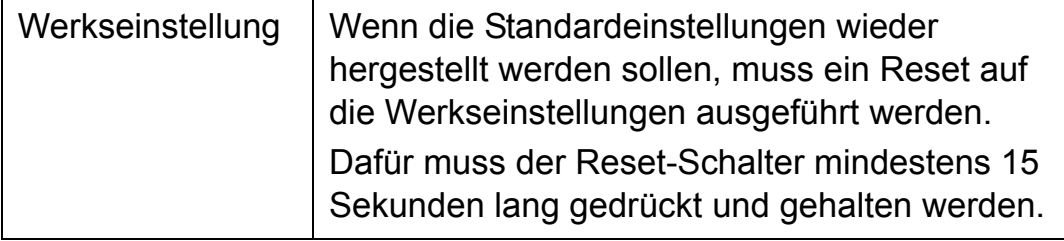

## <span id="page-30-2"></span><span id="page-30-1"></span><span id="page-30-0"></span>**LED-Anzeigen**

Das RBIP-01 BACnet/IP-Routermodul ist mit den folgenden LEDs ausgestattet:

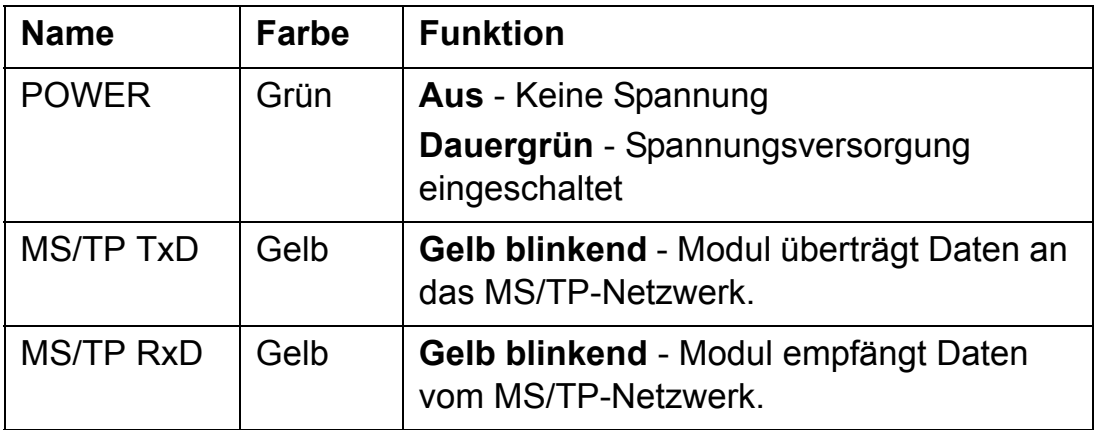

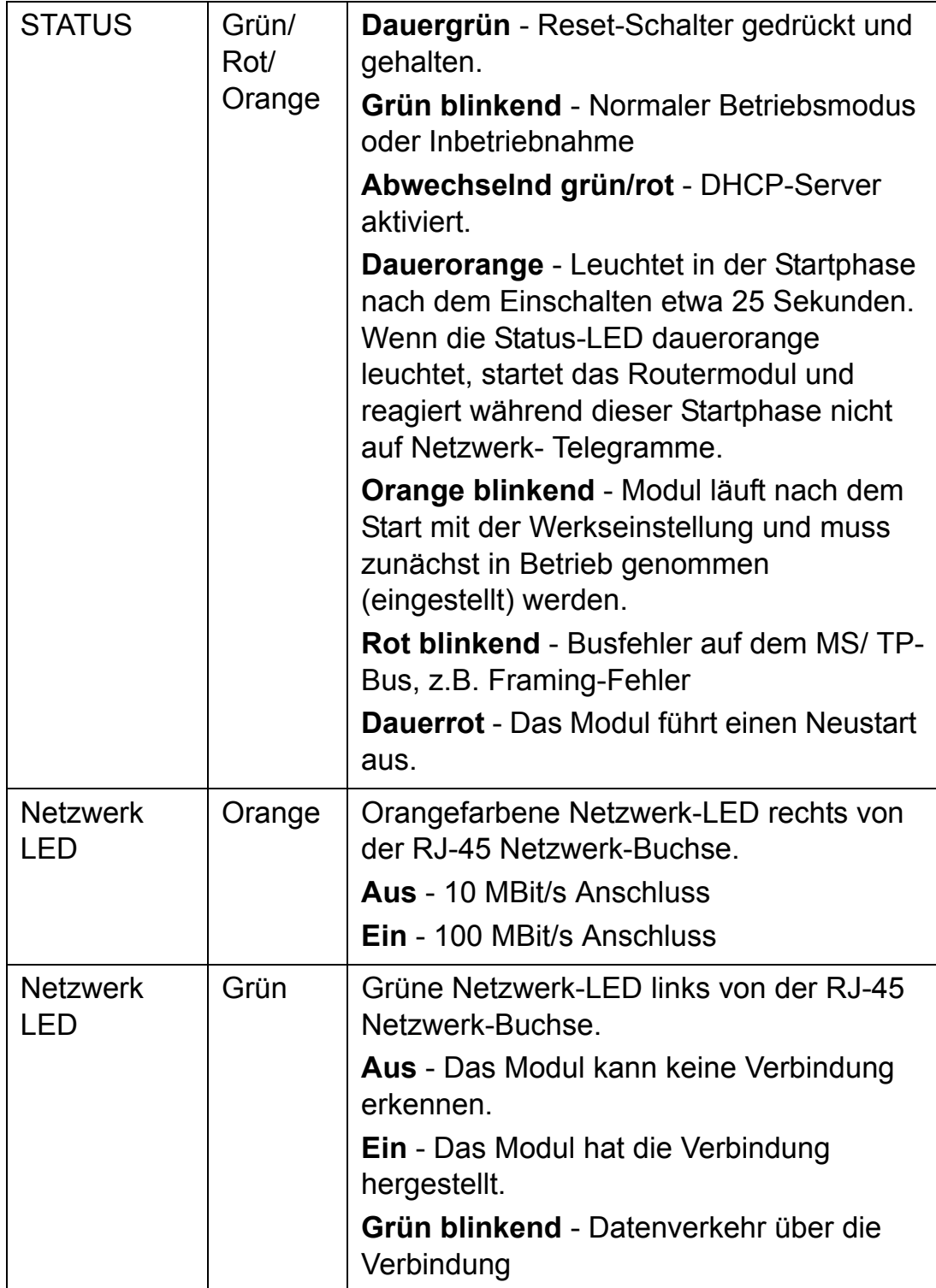

# <span id="page-32-0"></span>**Inbetriebnahme und Konfiguration**

## <span id="page-32-1"></span>**Übersicht**

Das RBIP-01 BACnet/IP Routermodul bietet eine integrierte Funktionalität als Webserver. Der Webserver wird z.B. für die Inbetriebnahme und die Konfiguration der BACnet/IP-Einstellungen benutzt.

Für den Zugriff auf den internen Webserver ist eine IP/Webbasierte Verbindung zwischen dem Modul und einem PC erforderlich.

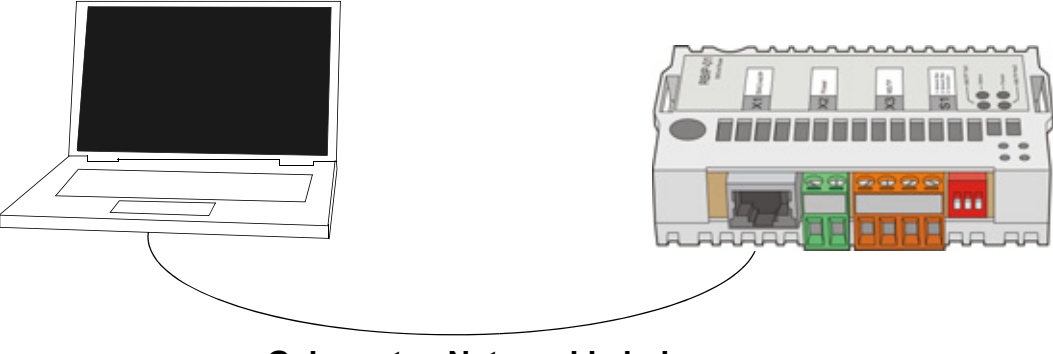

**Gekreuztes Netzwerkkabel**

### <span id="page-32-2"></span>**Benutzung des internen DHCP-Servers**

Das Dynamic Host Configuration Protocol (DHCP) ist ein IPDienst für die Zuweisung einer IP-Adresse für Clients bei Anforderung. Wenn Ihr PC als DHCP-Client läuft (typische Einstellung), können Sie den internen DHCP-Server des Routermoduls nutzen.

- 1. Den Reset-Schalter des Routermoduls länger als 5 aber nicht länger als 10 Sekunden drücken und halten. Sobald die STATUS-LED abwechselnd grün und rot blinkt, ist der DHCPServer aktiviert.
- 2. Schließen Sie das gekreuzte Netzwerkkabel an Ihren PC an, die IP-Adresse wird automatisch zugewiesen.

## <span id="page-33-0"></span>**Manuelle Zuweisung der IP-Adresse**

Wenn die IP-Adresse für Ihren PC manuell zugewiesen werden soll, verwenden Sie folgende Einstellungen:

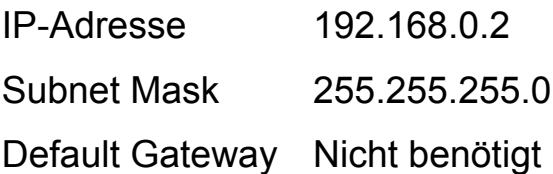

## <span id="page-33-1"></span>**Prüfen des Anschlusses**

Die Standard-IP-Adresse des Routermoduls ist **192.168.0.1**. Sie können die Verbindung mit dem Ping-Befehl prüfen.

1. Einen Befehlseditor auf Ihrem PC öffnen und folgenden Befehl eingeben:

### **Ping 192.168.0.1<ENTER>**

Das Routermodul antwortet und der Ping-Befehl wird mit folgender Meldung erwidert:

### **Response from 192.168.0.1: Bytes=32 Time=1ms TTL=64**

2. Wenn die Antwort ausbleibt oder eine Fehlermeldung angezeigt wird, prüfen Sie Ihre Netzwerkeinstellungen mit folgendem Befehl:

## **ipconfig / ALL<ENTER>**

Dieser Befehl zeigt dann eine Liste aller auf Ihrem PC installierten Netzwerkkarten und die IP-Konfiguration an.

## <span id="page-33-2"></span>**Einloggen in den Webserver des Routermoduls**

Für den Zugriff auf den Webserver des Routermoduls muss die IP-Adresse **192.168.0.1** in das Adressfeld Ihres Web-Browsers eingegeben werden.

Das Routermodul meldet sich mit der Webserver-Startseite.

## <span id="page-34-0"></span>**Zugriffsberechtigung**

Das RBIP-01 BACnet/IP-Routermodul hat eine dreistufige Zugriffsberechtigung:

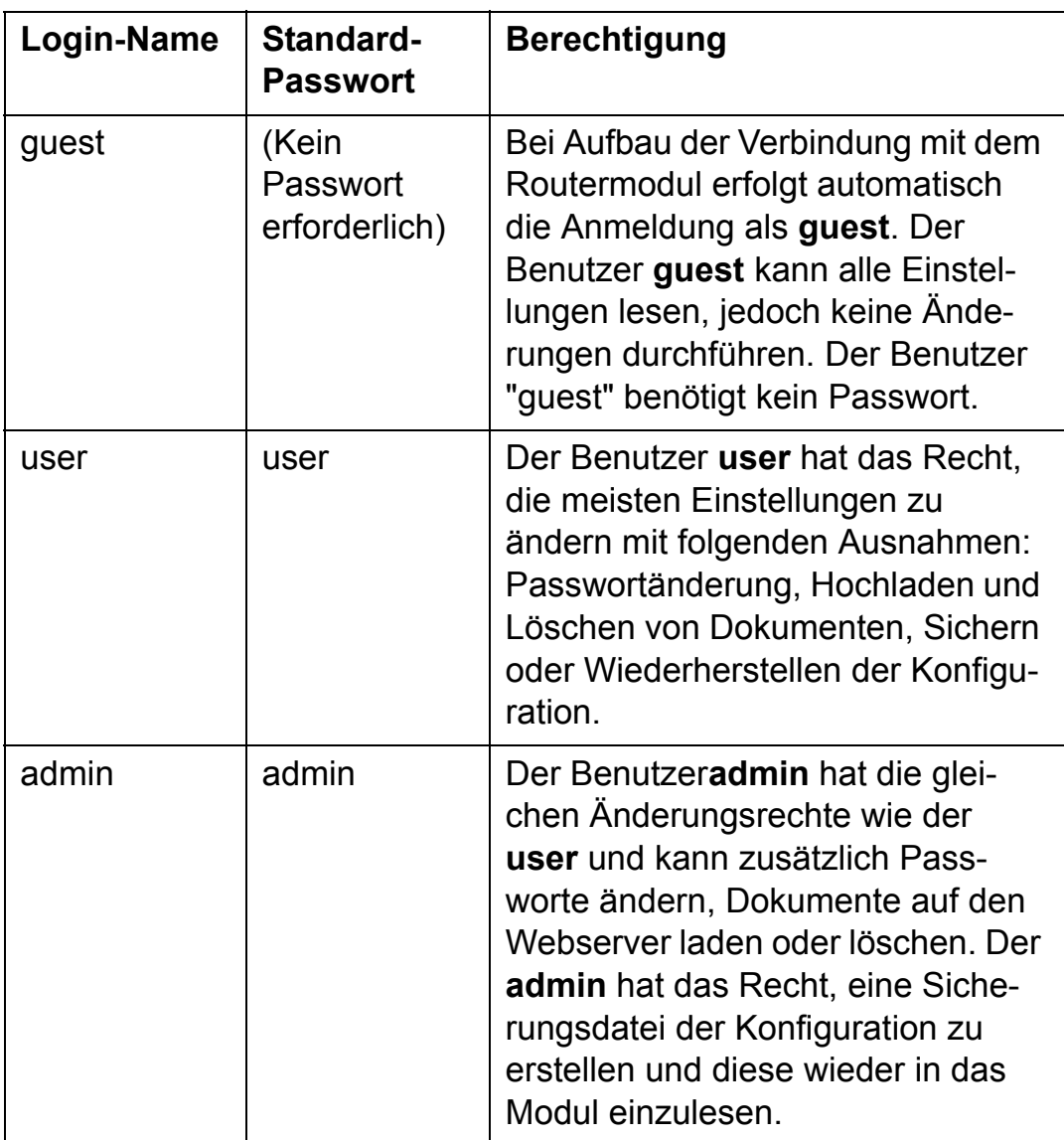

**Hinweis:** Bei allen Passworten muss die Groß- und Kleinschreibung beachtet werden!

## <span id="page-35-0"></span>**Unterstützte Browser**

Der interne Webserver des Moduls wurde mit verschiedensten Web-Browsern und unterschiedlichen Betriebssystemen getestet. Wenn Probleme bei Verwendung Ihres Browsers auftreten, wenden Sie sich bitte an Ihre ABB-Vertretung.

Browser, die getestet wurden und unterstützt werden, sind in der folgenden Tabelle aufgelistet:

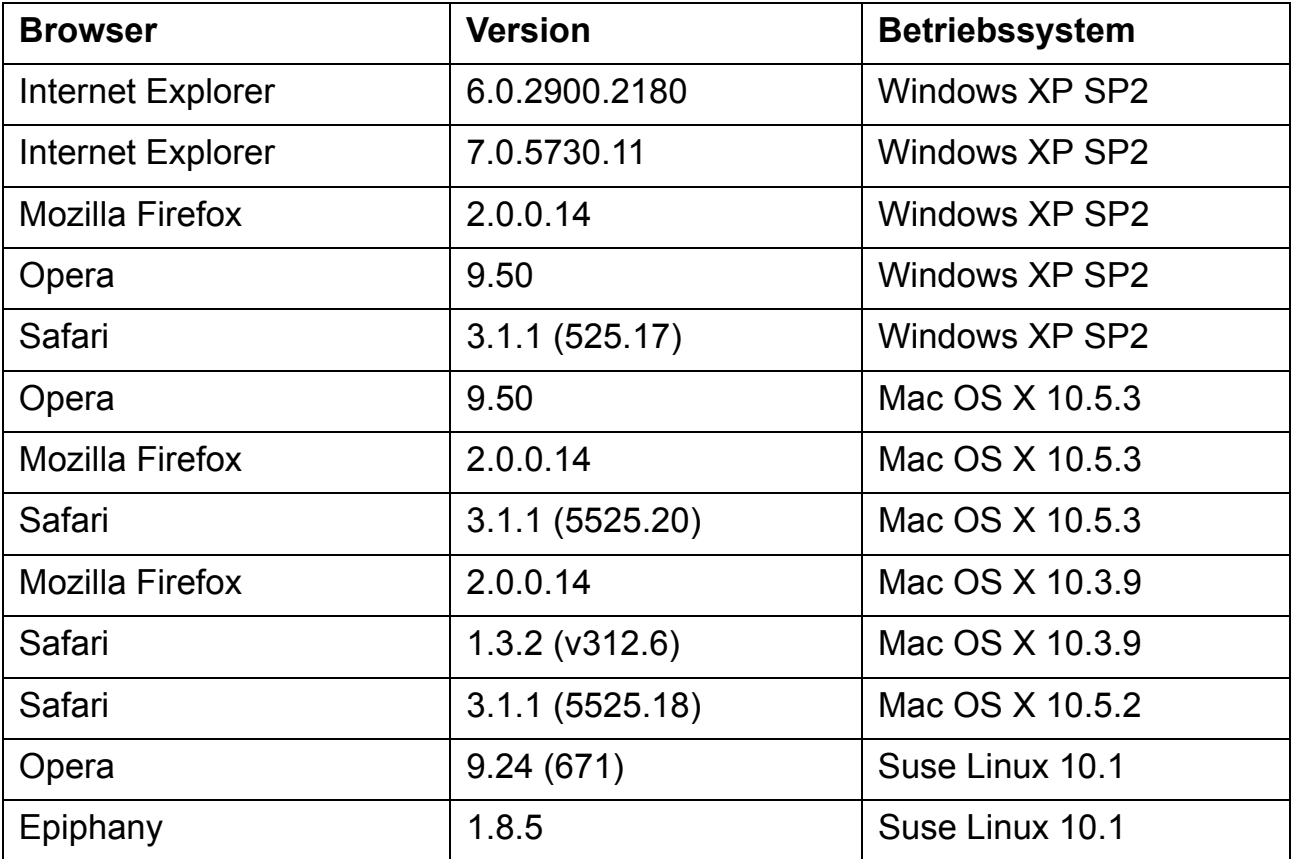

Browser, die **nicht** unterstützt werden, sind in der folgenden Tabelle aufgelistet:

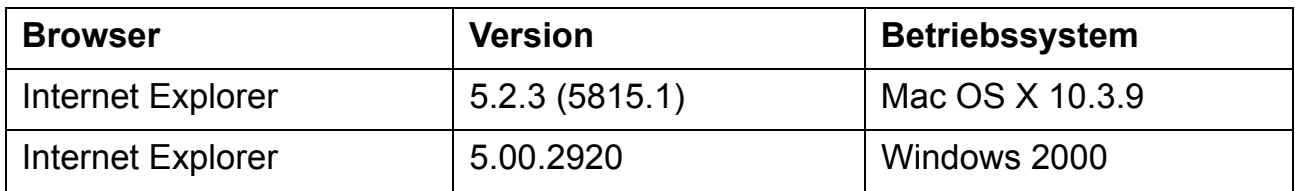

## <span id="page-36-0"></span>**Inbetriebnahme**

Anweisungen zur Inbetriebnahme des Routermoduls enthält das *RBIP-01 BACnet/IP Routermodul Benutzerhandbuch (3AUA0000047662 [Deutsch])*.

# <span id="page-38-2"></span><span id="page-38-0"></span>**Technische Daten**

#### <span id="page-38-1"></span>**RBIP-01**

#### **Gehäuse:**

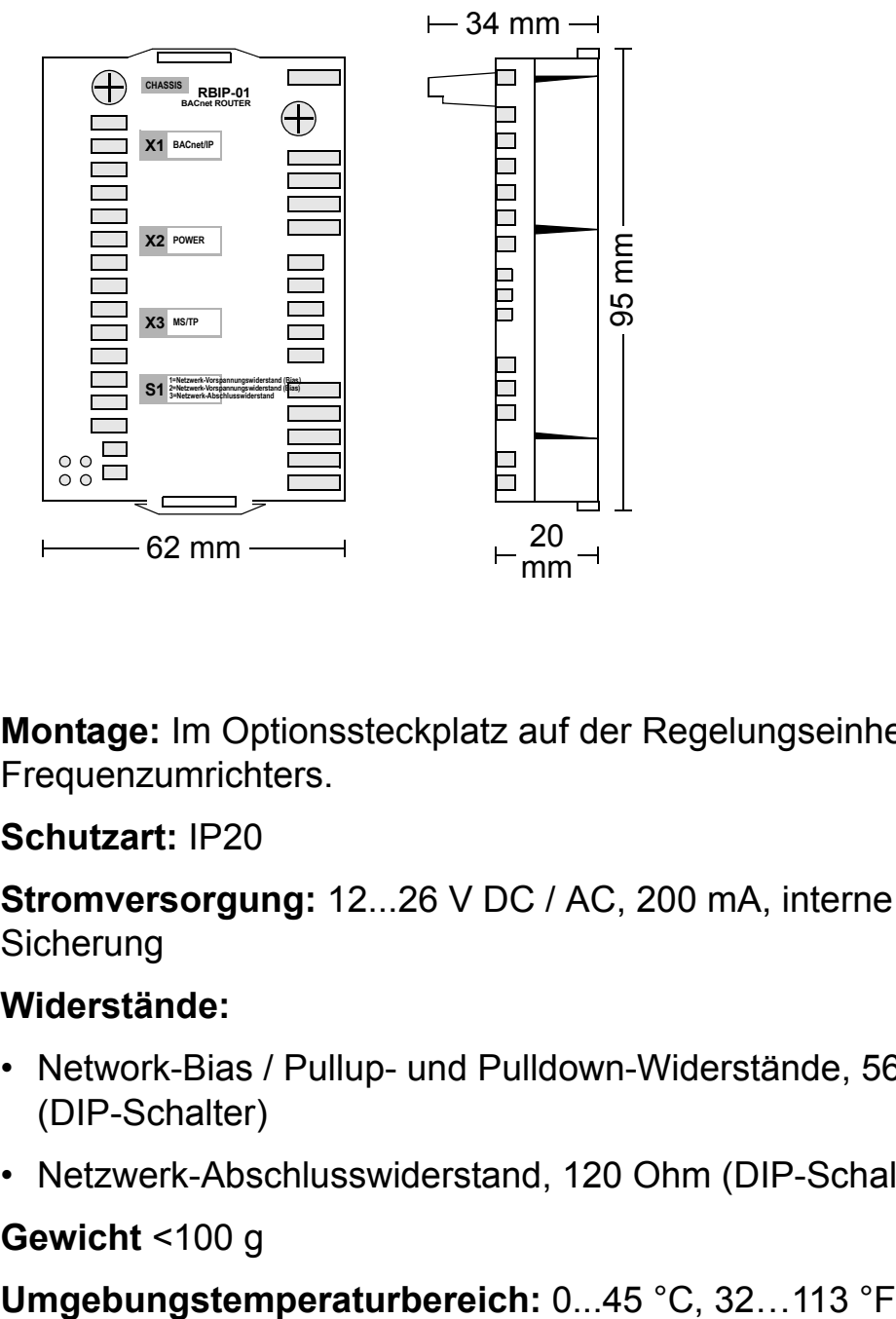

**Montage:** Im Optionssteckplatz auf der Regelungseinheit des Frequenzumrichters.

#### **Schutzart:** IP20

**Stromversorgung:** 12...26 V DC / AC, 200 mA, interne **Sicherung** 

#### **Widerstände:**

- Network-Bias / Pullup- und Pulldown-Widerstände, 560 Ohm (DIP-Schalter)
- Netzwerk-Abschlusswiderstand, 120 Ohm (DIP-Schalter)

**Gewicht** <100 g

**Relative Luftfeuchte der Umgebungsluft:** 20...80 Prozent relative Feuchtigkeit, Kondensation nicht zulässig

**Anzeigen:** Sechs LEDs (POWER, MS/TP TxD, MS/TP RxD, STATUS, eine orangefarbene und eine grüne Netzwerk-LED). Weitere Informationen zu den LEDs siehe *RBIP-01 BACnet/IP Routermodul Benutzerhandbuch (3AUA0000047662 [Deutsch])***.**

#### **Anschlüsse:**

- 2-poliger Spannungsversorgungsanschluss
- 4-poliger Anschluss für EIA-485
- RJ-45 Anschluss

### **Serielle Schnittstelle:**

• 1 × serielle Schnittstelle EIA-485 BACnet MS/TP; B (+), A (-), AGND, Schirmung

### **Ethernet-Anschluss:**

- 1 × RJ-45 10/100 Base T Fast Ethernet Port
- Abschluss: Intern
- Netzwerkkabel: CAT 5 UTP, CAT 5 FTP\* oder CAT 5 STP\* (\*empfohlen)
- Anschluss: RJ-45
- Maximale Netzsegment-Länge: 100 m

**Netzwerk-Topologie:** Bus, Stern

**Typ der seriellen Kommunikation:** Halb- und Voll-Duplex

**Datenübertragungsrate:** 10/100 MBit/s

<span id="page-40-1"></span><span id="page-40-0"></span>Dieses Kapitel enthält Anschluss-Beispiele für das RBIP-01 BACnet/IP-Routermodul und ACH550 Frequenzumrichter in einem MS/TP-Netzwerk.

#### **Hinweise:**

- Schließen Sie das EIA-485-Netzwerk an beiden Enden entweder mit externen 120 Ohm-Widerständen oder durch DIP-Schalter S1.3 des Routermoduls ab, wenn sich das Routermodul am Ende des EIA-485 Netzwerksegments befindet.
- An einer Stelle des Netzwerks müssen Vorspannungswiderstände platziert werden. Benutzen Sie dafür die DIP-Schalter S1.1 und S1.2 des Routermoduls. Der Abschluss des Frequenzumrichters ACH550 darf nicht benutzt werden, wenn die Pullup- und Pulldown-Widerstände des Routermoduls mit den DIP-Schaltern des Routermoduls eingeschaltet sind.
- Benutzen Sie nicht die Pullup- und Pulldown-Widerstände des Routermoduls, wenn der Abschluss des Frequenzumrichters ACH550 eingeschaltet ist.

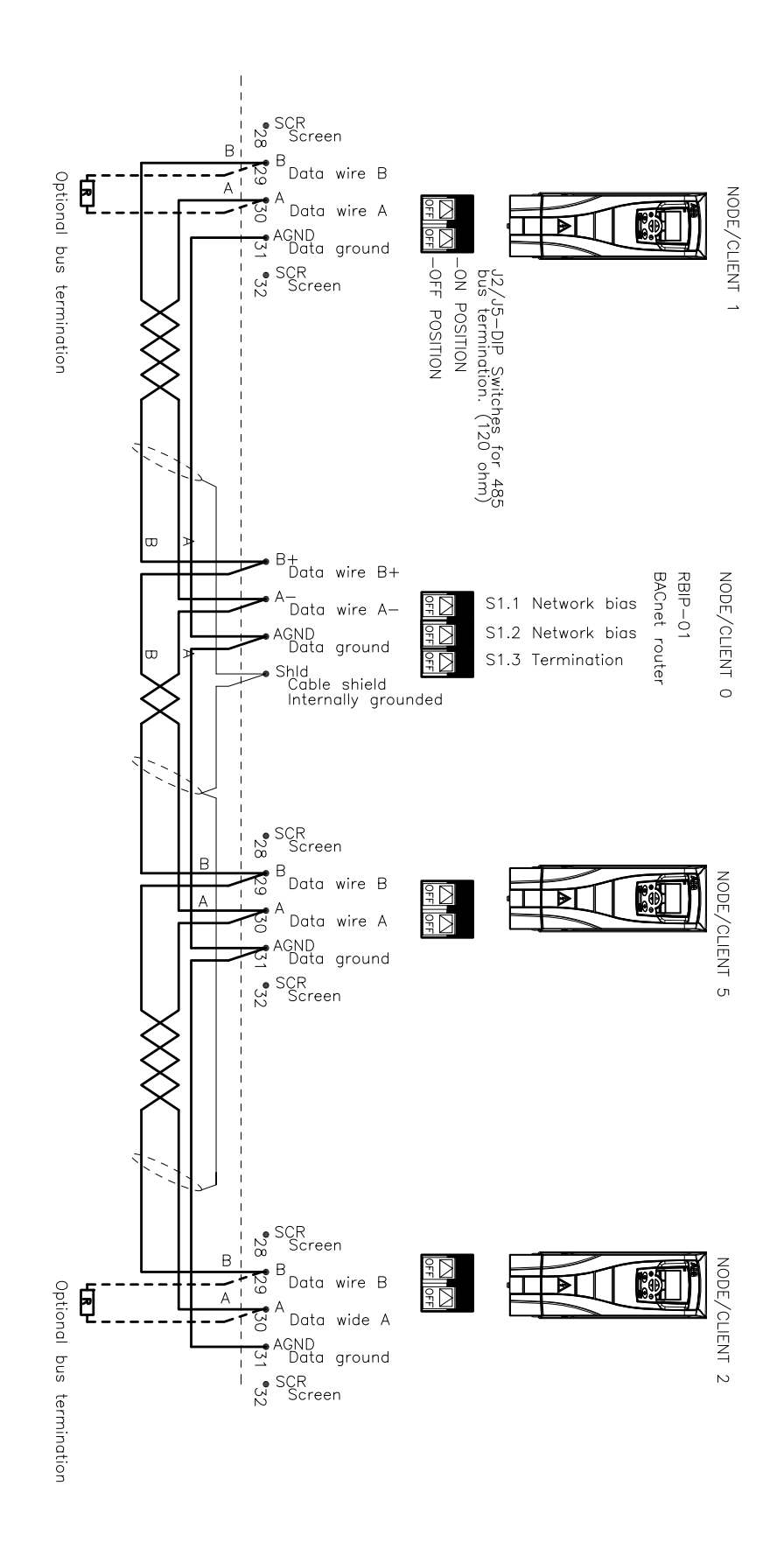

*Anschlussbeispiele*

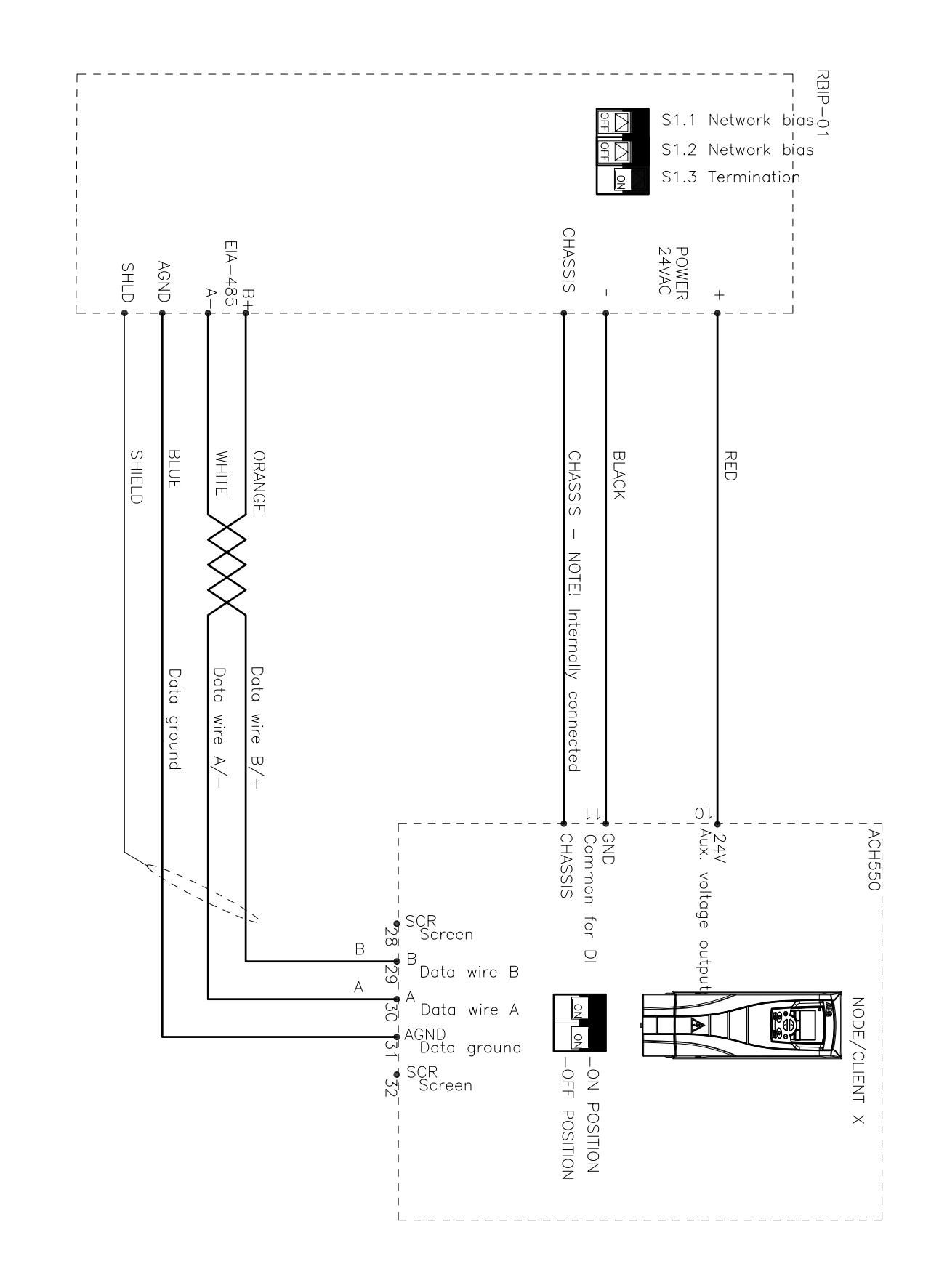

*Anschlussbeispiele*

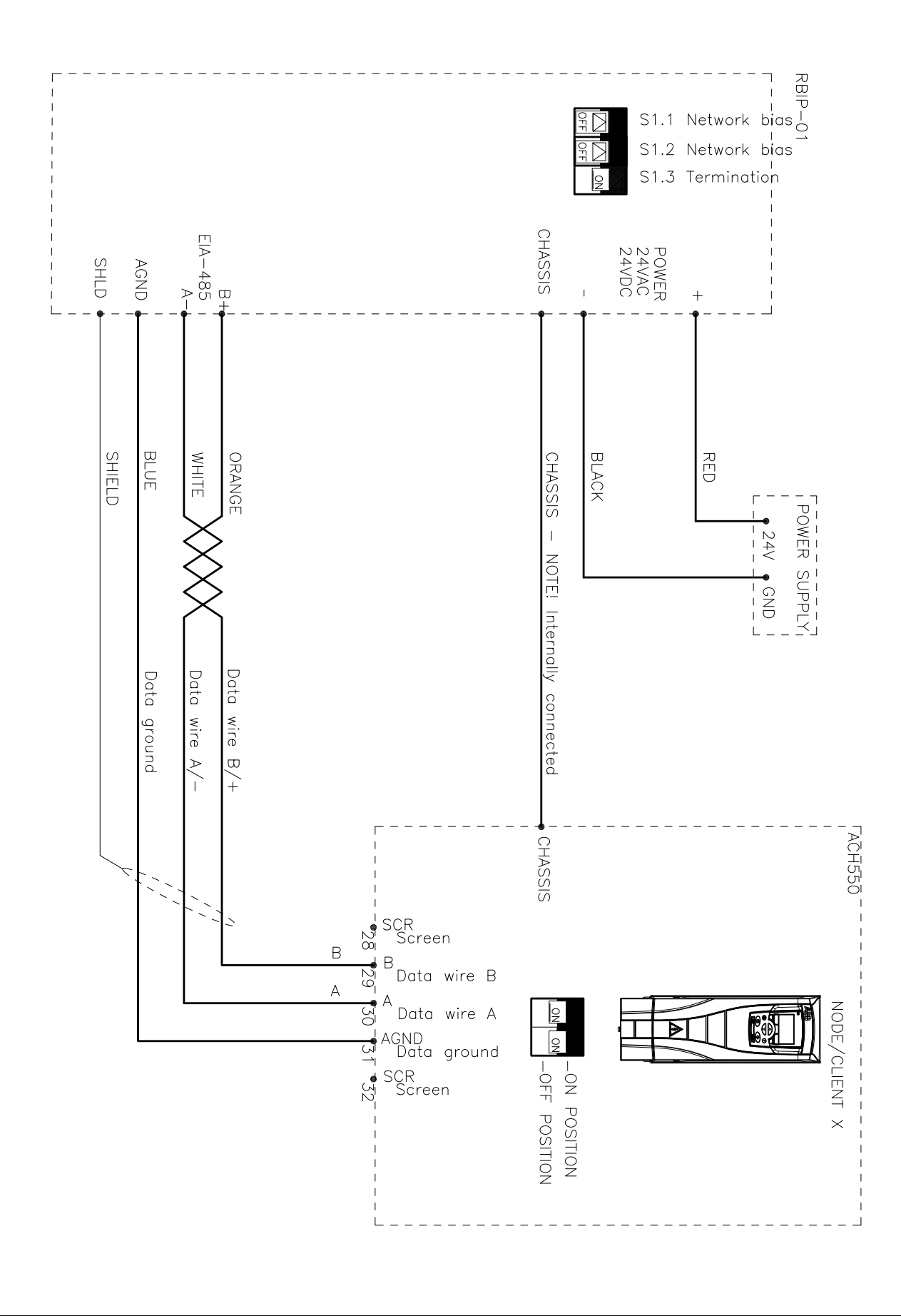

### <span id="page-44-1"></span><span id="page-44-0"></span>**Anfragen zum Produkt und zum Service**

Wenden Sie sich mit Anfragen zum Produkt unter Angabe des Typenschlüssels und der Seriennummer des Geräts an Ihre ABB-Vertretung. Eine Liste der ABB Verkaufs-, Support- und Service-Adressen finden Sie im Internet unter www.abb.de/motors&drives Auswahl *Frequenzumrichter & Stromrichter* unter dem Link *World wide service contacts*.

#### <span id="page-44-2"></span>**Produkt-Schulung**

Informationen über die Produktschulung von ABB finden Sie im Internet unter [www.abb.com/drives](http://www.abb.com/drives) und der Auswahl *Training courses* auf der rechten Seite.

#### <span id="page-44-3"></span>**Feedback zu den Antriebshandbüchern von ABB**

Über Kommentare und Hinweise zu unseren Handbüchern freuen wir uns. Im Internet unter [www.abb.com/drives](http://www.abb.com/drives) unter dem Link *Hier finden Sie alle Dokumente zum Download* – *Manuals feedback form (LV AC drives)* finden Sie das Formblatt für Mitteilungen.

### <span id="page-44-4"></span>**Dokumente-Bibliothek im Internet**

Im Internet finden Sie Handbücher und andere Produkt-Dokumentation im PDF-Format. Gehen Sie auf die Internetseite [www.abb.com/drives](http://www.abb.com/drives) und wählen Sie dann *Hier finden Sie alle Dokumente zum Download.* Sie Können die Bilbliothek durchsuchen oder einen Suchbegriff direkt eingeben, zum Beispiel einen Dokumentencode in das Suchfeld eintragen.

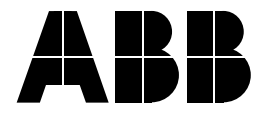

#### **ABB Automation Products GmbH**

Motors & Drives Wallstadter Straße 59 D-68526 Ladenburg DEUTSCHLAND Telefon +49 (0)6203 717 717 Telefax +49 (0)6203 717 600 Internet www.abb.de/motors&drives

#### **ABB AG**

Drives & Motors Clemens-Holzmeister-Straße 4 A-1109 Wien **ÖSTERREICH** Telefon +43-(0)1-60109-0 Telefax +43-(0)1-60109-8305

#### **ABB Schweiz AG**

Normelec Badenerstrasse 790 CH-8048 Zürich **SCHWEIZ** Telefon +41-(0)58-586 00 00 Telefax +41-(0)58-586 06 03 E-Mail: elektrische.antriebe@ch.abb.com Internet: www.abb.ch